# **Kommunikationsmodul**

# **1. Sicherheits- und Warnhinweise**

- 
- Das "Achtungszeichen" auf der Gerätebedruckung bedeutet:<br>Lesen Sie die Einbauanweisung vollständig durch.<br>Befolgen Sie die Einbauanweisung, da sonst der vorgesehene Schutz beeinträchtigt sein kann!
- Weitere Informationen finden Sie im zugehörigen Handbuch unter www.phoenixcontact.net/catalog.
- **•** Nur qualifiziertes Fachpersonal darf das Gerät installieren, in Betrieb nehmen und bedienen. Nationale Sicherheits- und Unfallverhütungsvorschriften sind einzuhalten.
- **•** Der Einbau hat gemäß den in der Einbauanweisung beschriebenen Anweisungen zu erfolgen. Ein Zugriff auf die Stromkreise im Inneren des Gerätes ist nicht zugelassen.
- **•** Das Gerät ist wartungsfrei. Reparaturen sind nur durch den Hersteller durchführbar.

## **2. Anschlusshinweise**

 **•** Achten Sie darauf, dass das Energiemessgerät während der Montage des Erweiterungsmoduls von der Energieversorgung getrennt ist.

**•** Die RS-485 Leitung muss an beiden Busenden mit einem 120 Ω Widerstand abgeschlossen werden. Der Widerstand ist über DIP Schalter in dem Gerät zuschaltbar.

**•** Verwenden Sie eine verdrillte und abgeschirmte Leitung (Twisted Pair).

RS-485 Endteilnehmer ON/ON aktiviert

### **Betriebsmodus Energiemessgerät**

RS-485 Teilnehmer OFF / OFF

Der Betriebsmodus des Gerätes wird abhängig von der Lage auf dem Bussystem mittels Terminierungsnetzwerks eingestellt. Wählen Sie den erforderlichen Betriebsmodus aus und stellen diesen mit Hilfe der DIP-Schalter ein. siehe Abb./Fig. 1

ierl

**3. Kurzbeschreibung**

Das Messgerät EEM-MA600 kann mit dem Kommunikationsmodul EEM-RS485-MA600 erweitert werden. Das Kommunikationsmodul ermöglicht eine serielle RS-485 JBUS/MODBUS Verbindung zu einer

 Datenleitung – Datenleitung +

einer SPS-Steuerung kommunizieren. Die Übertragungslänge beträgt bis zu 1200 m. Für größere Übertragungslängen müssen Repeater (z. B. PSI-REP-RS485W2, Art.-Nr. 2313096) eingesetzt werden.

**4. Installation**

**4.1 Montage** Das Kommunikationsmodul wird auf der Rückseite des Messgerätes in einen der vier dafür vorgesehenen

Steckplätze eingesetzt. siehe Abb./Fig. 1

**4.2 Anschluss**

miteinander.

**5. Applikationsbeispiel** Für ein Anschlussbeispiel siehe Abb./Fig. 2

**Taste Beschreibung**<br> **PROG** Öffnen des Kon

**6. Konfiguration**

Betätigen Sie die Pfeiltasten ▲▼ solange, bis Sie den entsprechenden Menüpunkt erreichen.

Schließen des Konfigurationsmodus (3 Sekunden gedrückt halten)

Öffnen des Konfigurationsmodus (3 Sekunden gedrückt halten)

**Einstellen der MODBUS-Adresse: COM ADR**

OK Bestätigung der Einstellung<br>PROG Schließen des Konfiguration

Über die Taste ▶ öffnen Sie den Bearbeitungsmodus. Über ▶ wählen Sie die zu ändernden Parameter / Zahlenwerte aus.

Über ▲ oder ▼ stellen Sie die Adresse ein. Über die Taste "OK" bestätigen Sie die Einstellung. **Einstellen der Übertragungsrate: COM BDS** Über die Taste ▶ öffnen Sie den Bearbeitungsmodus.

**Mode opératoire appareil de mesure d'énergie**<br>Le mode de fonctionnement du se règle en fonction de la position sur le système de bus, à l'aide des réseaux de terminaison. Sélectionner le mode de fonctionnement requis puis le régler à l'aide des sélecteurs de codage (DIP). voir Illustr./Fig. 1

Über ▲ oder ▼ wählen Sie die Übertragungsrate (2,4; 4,8; 9,6; 19,2; 38,4 kBit/s) aus. Über die Taste "OK" bestätigen Sie die Einstellung.

**Einstellen der Parität: COM PAR**

 Über die Taste ▶ öffnen Sie den Bearbeitungsmodus. Über ▲ oder ▼ wählen Sie die Parität (Odd; Even; nO) aus. Über die Taste "OK" bestätigen Sie die Einstellung. **Einstellen der Stop Bits: COM STOP** Über die Taste ▶ öffnen Sie den Bearbeitungsmodus. Über ▲ oder ▼ wählen Sie die Stop Bits (1; 2) aus. Über die Taste "OK" bestätigen Sie die Einstellung.

 Pour coupler deux interfaces RS-485, relier les raccordements + et - des appareils concernés entre eux. **Raccordement Affect** 

 Utiliser ▲ ou ▼ pour sélectionner la vitesse de transmission (2,4 ; 4,8 ; 9,6 ; 19,2 ; 38,4 kBit/s) souhaitée. Confirmer le réglage à l'aide de la touche « OK »

**Betriebsmodus Schalterposition Terminierungsnetzwerk**

**Anschluss Belegung** NC Schirmanschluss

▲▼

Auswahl des nächsten Menüpunktes

**AV** Im Bearbeitungsmodus: Ändern der Parameter/Zahlenwerte<br>OK Bestätigung der Einstellung

▶

Veuillez lire les instructions de montage en intégralité. Veuillez vous référer aux instructions de montage au risque de compromettre la protection prévue !

Öffnen des Bearbeitungsmodus

▶

Im Bearbeitungsmodus: Auswahl der zu ändernden Parameter/Zahlenwerte

▲▼

Tous les équipements de bus doivent être réglés sur la même vitesse de transmission. Les tableaux de mémoire se trouvent dans le manuel d'utilisation de l'appareil de mesure, à l'adresse www.phoenixcontact.net/catalog.

Alle MODBUS-Teilnehmer müssen auf die gleiche Übertragungsrate eingestellt sein. Die Registertabellen finden Sie im Handbuch des Messgerätes unter www.phoenixcontact.net/catalog.

## **Module de communication**

## **1. Consignes de sécurité et avertissements**

« Attention » sur les indications imprimées sur le dispositif signifie

Vous trouverez de plus amples informations dans le manuel correspondant sur le site www.phoenixcontact.net/catalog.

**•** Seul du personnel qualifié doit installer, mettre en service et utiliser l'appareil. Les prescriptions nationales de sécurité et prévention des accidents doivent être respectées.

> **•** Ensure that the energy measuring device is disconnected from the power supply during installation of the extension module

- **•** Le montage doit être réalisé conformément aux instructions cntenues dans le manuel d'utilisation. Toute intervention sur les circuits électriques internes de l'appareil est interdite.
- **•** Cet appareil ne requiert aucun entretien. Seul le fabricant est habilité à effectuer des réparations.

## **2. Conseils relatifs au raccordement**

**•** Veillez à ce que l'appareil de mesure d'énergie soit séparé de l'alimentation électrique lors du montage du

**4.1 Assembly** The communication module is inserted into one of the four slots intended on the back of the measuring device. See Fig. 1

module d'extension. **•** La ligne du bus RS 585 doit être équipé d'une résistance de 120 Ω à chacune de ses extrémités. La résistance est activable via des sélecteurs de codage (DIP) situés dans l'appareil.

**•** Utiliser un conducteur torsadé et blindé (paire torsadée).

### **3. Brève description**

L'appareil de mesure EEM-MA600 peut être complété d'un module de communication EEM-RS485-MA600. Le module de communication permet d'établir une liaison sérielle RS-485 JBUS/MODBUS vers un contrôleur de niveau supérieur. Grâce à une interface RS-485, jusqu'à 31 appareils de mesure peuvent communiquer avec un PC ou un API. La distance de transmission peut atteindre 1 200 m. Si une distance de transmission supérieure est requise, il est nécessaire d'utiliser des répéteurs (par ex. PSI-REP-RS485W2, réf. 2313096).

- in edit mode: Selecting the parameters/number values to be changed ▲▼in edit mode: Changing parameters/number values
- OK Confirming the setting
- PROG Closing the configuration mode (press and hold down for 3 seconds)
- Press down the arrow keys A ▼ until you reach the corresponding menu item.

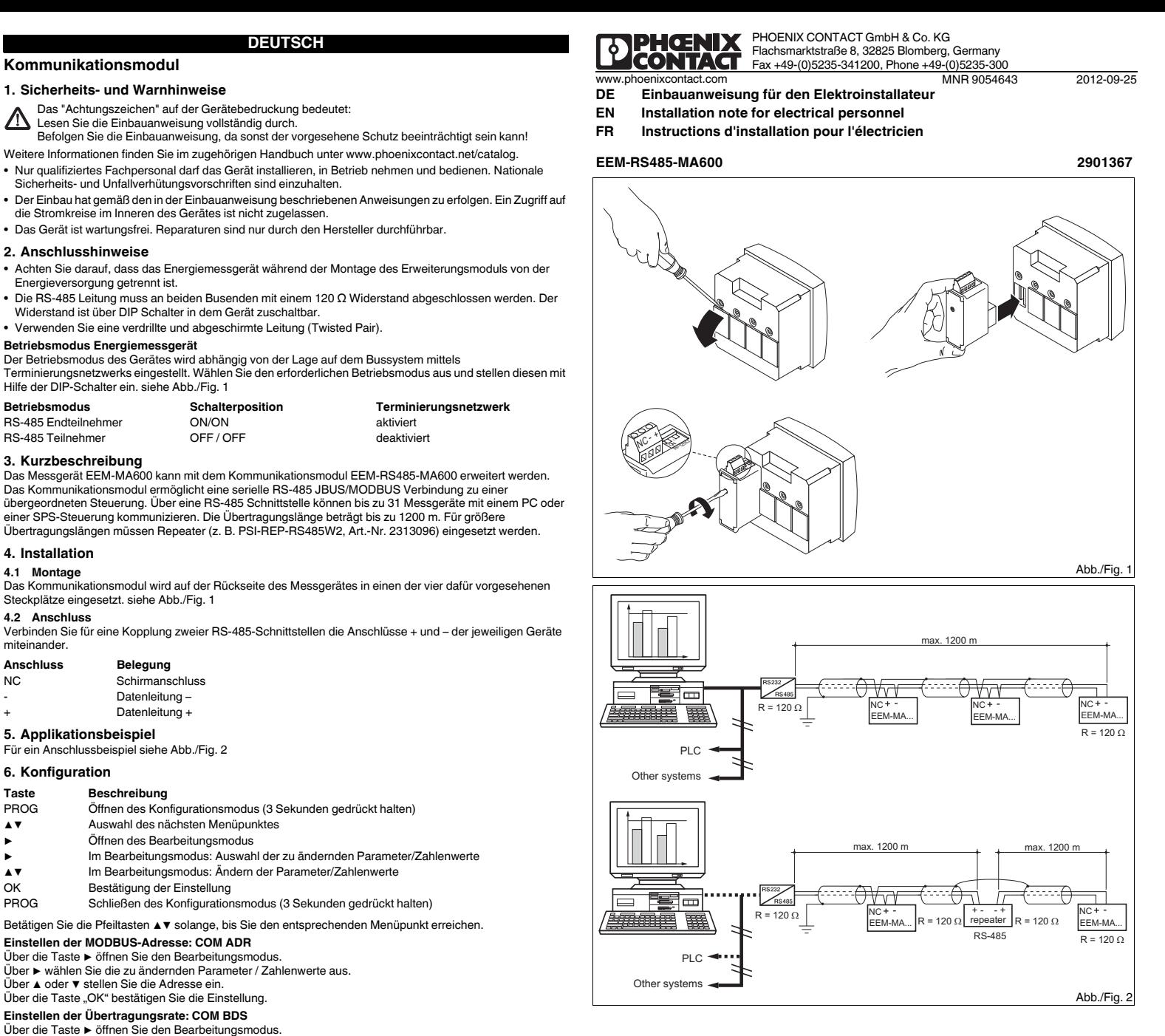

## **4. Installation**

**4.1 Montage** Le module de communication est installé au dos de l'appareil de mesure, à l'un des quatre emplacements prévus à cet effet. voir Illustr./Fig. 1

**4.2 Raccordement**

Pour un exemple de raccordement voir Illustr./Fig. 2

**6. Configuration**

Actionnez les touches fléchées ▲▼ jusqu'à ce que vous parveniez au point de menu correspondant.

# **Réglage de l'adresse MODBUS : COM ADR**

Ouvrir le mode édition à l'aide de la touche ▶.

 Sélectionner les paramètres/valeurs numériques à modifier à l'aide de ▶. Régler l'adresse via ▲ ou ▼.

Confirmer le réglage à l'aide de la touche « OK ».

**Réglage de la vitesse de transmission : COM BDS**

ouvrir le mode édition à l'aide de la touche ▶.

## **Réglage de la parité : COM PAR**

Ouvrir le mode édition à l'aide de la touche ▶.

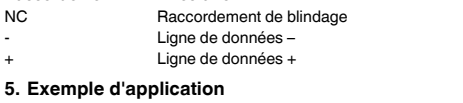

 Utiliser ▲ ou ▼ pour sélectionner la parité (Odd; Even; nO). Confirmer le réglage à l'aide de la touche « OK ».

# **Réglage des bits d'arrêt : COM STOP**

Ouvrir le mode édition à l'aide de la touche ▶.

Utiliser ▲ ou ▼ pour sélectionner les bits d'arrêt (1 ; 2).

Confirmer le réglage à l'aide de la touche « OK ».

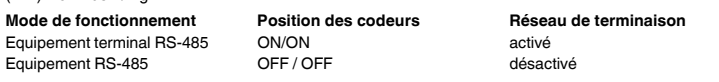

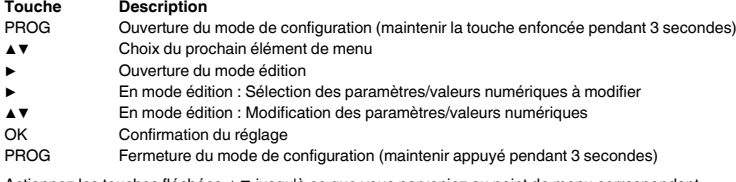

# **Communication module**

## **1. Safety notes and warning instructions**

You can find further information in the corresponding user manual under www.phoenixcontact.net/catalog. **•** Only qualified specialists staff may install, set up and operate the device. Observe the national safety rules

and regulations for the prevention of accidents. Installation should be carried out according to the instructions provided in the operating instructions. Access

- to circuits within the device is not permitted.
- **•** The device does not require maintenance. Repairs may only be carried out by the manufacturer.

# **2. Connection notes**

**•** The RS-485 cable must be terminated at both ends of the bus with a 120 Ω resistor. The resistor can be switched in the device via the DIP switches.

**•** Use a twisted and shielded cable (Twisted Pair).

**Energy measuring device operating mode**

The operating mode of the device is set using termination networks depending on the location on the bus<br>system. Select the required operating mode and set with the help of the DIP switch. See Fig. 1

### **3. Short description**

The EEM-MA600 measuring device can be expanded with the EEM-RS485-MA600 communication module. The communication module enables a serial RS-485 JBUS/MODBUS connection to a higher level controller. It is possible for up to 31 measuring devices to communicate with a PC or a PLC controller via an RS-485 interface. The transmission length can be up to 1200 m. Repeaters (e. g., PSI-REP-RS485W2, Order No. 2313096) must be used for longer transmission lengths.

# **4. Installation**

### **4.2 Connection**

 When connecting two RS-485 interfaces, connect the + and – connections of the respective devices with each other.

**5. Example of use**

### for a connection example See fig. 2

**6. Configuration**

## **Setting the MODBUS address: COM ADR**

Open edit mode via the ▶ button. Select the the parameters / values to be changed via the ▶ button. Set the address via ▲ or ▼. Confirm the setting with "OK". **Setting the transmission speed: COM BDS**

Open edit mode via the ▶ button.

Select the transmission speed (2.4; 4.8; 9.6; 19.2; 38.4 kbps) using ▲ or ▼ . Confirm the setting with "OK".

# **Setting the parity: COM PAR**

Open edit mode via the ▶ button. Select the parity (Odd; Even; nO) using ▲ or ▼. Confirm the setting with "OK". **Setting the stop bits COM STOP** Open edit mode via the ► button.<br>Select the stop bits (1; 2) using ▲ or ▼. Confirm the setting with "OK".

The "attention symbol" on the device label means: Read the installation instructions completely.

Follow the installation instructions to avoid impairing the intended protection!

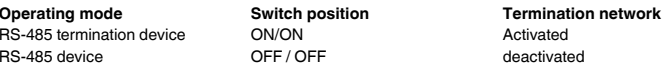

### **Connection Assignment**

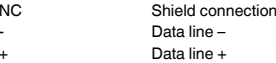

## **Key Description**

- PROG Open configuration mode (hold down for 3 seconds) Selecting the next menu item
- ▲▼Opening edit mode

▶

▶

All MODBUS devices must be set to the same transmission speed. The register tables can be found in the user manual of the measuring device at www.phoenixcontact.net/ catalog.

## **FRANÇAIS ENGLISH DEUTSCH**

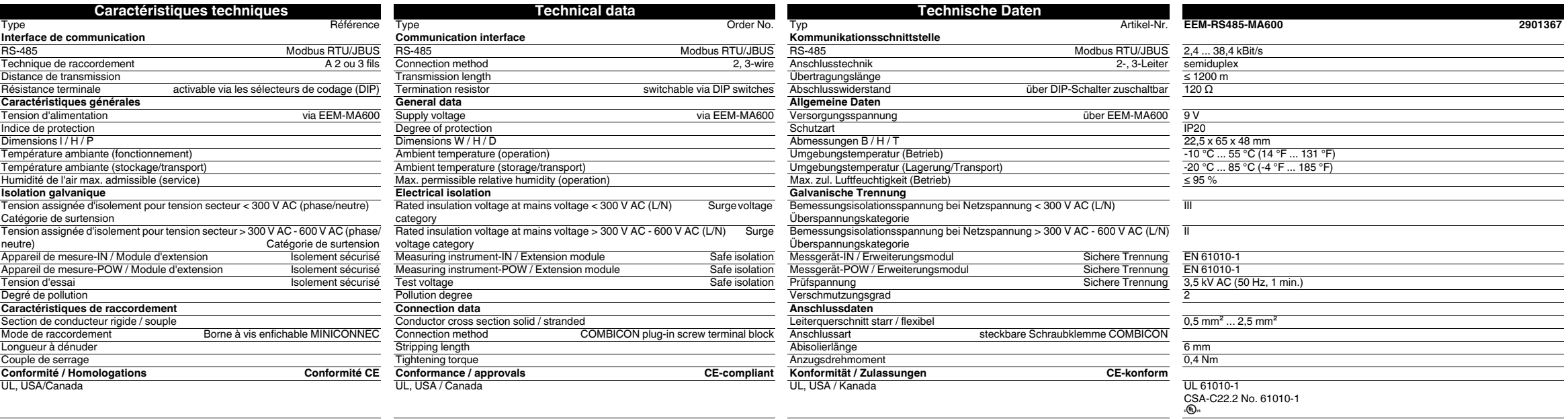

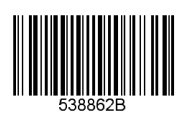

DEMENIX

# **1. Norme di sicurezza e avvertenze**

# **2. Indicazioni sui collegamenti**

- **•** Verificare che, durante il montaggio del modulo di espansione, il dispositivo di misurazione dell'energia sia scollegato dall'alimentazione dell'energia.
- **•** La linea RS-485 deve essere collegata a entrambe le estremità del bus con una resistenza di 120 Ω. La resistenza può essere inserita mediante il DIP switch del dispositivo.

**•** Utilizzare un cavo schermato e intrecciato (twisted pair). **Modo di funzionamento dispositivo di misurazione dell'energia**

Utenza RS-485 OFF / OFF

vedere fig. 1

**3. Breve descrizione**

Il dispositivo di misurazione EEM-MA600 può essere ampliato con il modulo di comunicazione EEM-RS485-

di livello superiore. Mediante un interfaccia RS-485 è possibile eseguire la comunicazione di fino a 31<br>dispositivi di misurazione con un PC o un controllore PLC. La distanza di trasmissione è fino a 1200 m. Per<br>distanze d

MA600.

Tutte le utenze MODBUS devono essere impostate alla stessa velocità di trasmissione. Le tabelle di registro sono reperibili nel manuale del dispositivo di misurazione nel sito

**Impostazione dell'indirizzo MODBUS: COM ADR**<br>Accedere alla modalità Modifica mediante il tasto ▶.

2313096). **4. Installazione4.1 Montaggio**

- Il "segnale di attenzione" sulla siglatura dell'apparecchiatura significa:
- leggere attentamente le istruzioni per il montaggio. Seguite le istruzioni per il montaggio in modo da non compromettere la protezione prevista!
- Ulteriori informazioni sono disponibili nel relativo manuale alla pagina www.phoenixcontact.net/catalog. **•** Solo il personale specializzato può occuparsi dell'installaz., della messa in servizio e del comando
- dell'apparecch. Rispettare le norme di sicurezza e antinfortunistiche nazionali.
- **•** Il montaggio deve avvenire nel rispetto delle indicazioni descritte nelle istruzioni per il montaggio. Non è consentito accedere ai circuiti interni del dispositivo.
- **•** Il dispositivo è esente da manutenzione. Solo il produttore è autorizzato ad eseguire riparazioni.

quattro slot previsti. vedere fig. 1 **4.2 Connessione**

Per l'accoppiamento di due interfacce RS-485 collegare assieme le connessioni + e - dei singoli dispositivi.

**5. Esempio applicativo**

per un esempio di collegamento vedere fig. 2

**6. Configurazione**

Utilizzare i tasti freccia ▲ e ▼ fino a visualizzare la voce di menu adatta.

Impostare con ▲ e ▼ l'indirizzo. Confermare l'impostazione premendo "OK".

**Impostazione della velocità di trasmissione: COM BDS** Accedere alla modalità Modifica mediante il tasto ▶.

Conferma dell'impostazione

Selezionare con ▲ oppure ▼ la velocità di trasmissione (2,4; 4,8; 9,6; 19,2; 38,4 kBit/s).

Confermare l'impostazione premendo "OK". **Impostazione della parità: COM PAR** Accedere alla modalità Modifica mediante il tasto ▶. Selezionare con ▲ oppure ▼ la parità (Odd; Even; nO). Confermare l'impostazione premendo "OK". **Impostazione degli stop bit: COM STOP** mpodianomo alogii diaptam com crici.<br>Accedere alla modalità Modifica mediante il tasto i Selezionare con ▲ oppure ▼ gli stop bit (1; 2). Confermare l'impostazione premendo "OK".

Con la tecla ▶ podrá Ud. abrir el modo de edici Con ▶ podrá Ud. seleccionar los parámetros o valores numéricos que desee modificar. Con ▲ o ▼ podrá Ud. definir la dirección. Con la tecla "OK" se confirman los ajustes.

Con la tecla ▶ podrá Ud. abrir el modo de edición. Con ▲ o ▼ podrá Ud. elegir la paridad (Odd; Even; nO). **Modo di funzionamento Posizione dell'interruttore Rete di terminazione**

Utenza finale RS-485 ON/ON CONSTANDENT DRIVERS Attivato

Con la tecla ▶ podrá Ud. abrir el modo de edición Con ▲ o ▼ podrá Ud. seleccionar los bits de parada (1; 2). Con la tecla "OK" se confirman los ajustes.

**Collegamento Disposizione** NC Collegamento schermatura Linea dati - <sup>+</sup> Linea dati +

**Tasto Descrizione**

PROG Apre la modalità Configurazione (tenere premuto 3 secondi)

Selezionare i parametri/valori numerici da modificare mediante il tasto ▶.

▲▼

Scelta della voce menu successiva

▶

Apertura della modalità di modifica

▶

Nella modalità di modifica: scelta dei parametri/valori numerici da modificare

▲▼

Nella modalità di modifica: Modifica dei parametri/valori numerici

PROG Chiusura della modalità di configurazione (tenere premuto per 3 secondi)

.<br>Il micazione viene impiegato sulla parte posteriore del dispositivo di misurazione in uno dei

www.phoenixcontact.net/catalog.

### **Módulo de comunicación**

## **1. Indicaciones de seguridad y advertencias**

- **•** La instalación deberá efectuarse tal y como se describe en las instrucciones de montaje. No está permitida la intervención en los circuitos dispuestos en el interior del aparato..
- **•** El aparato no necesita mantenimiento. Solamente el fabricante podrá realizar las reparaciones.

### **2. Observaciones para la conexión**

- **•** No olvide desconectar de la alimentación eléctrica el medidor de energía cuando vaya a montar el módulo de ampliación.
- **•** El cable RS-485 deberá cerrarse a ambos extremos del bus con una resistencia de 120 Ω. La resistencia podrá aplicarse mediante los selectores DIP del dispositivo.

**•** Utilice un cable apantallado de par trenzado (Twisted Pair).

## **Modo operativo del medidor de energía**

El modo operativo del dispositivo se elegirá, según su ubicación en el sistema de bus, por medio de la red de terminación. Seleccione el modo operativo requerido y aplíquelo mediante los selectores DIP. véase fig. 1

Utilizando as teclas de seta ▲ ou ▼, selecionar os bits Stop (1; 2). Confirmar o ajuste com o botão "OK"

### **3. Descripción resumida**

El instrumento de medición EEM-MA600 puede ampliarse con el módulo de comunicación EEM-RS485- MA600.

El módulo de comunicación permite usar unconexión en serie RS-485 JBUS/MODBUS a un control central. Mediante una interfaz RS-485 podrán comunicar hasta 31 instrumentos de medición con un PC o un control de PLC. La longitud de transmisión es de hasta1200 m. Para mayores distancias deberán usarse repetidores (p.ej. PSI-REP-RS485W2, código 2313096).

- La "señalización de advertencia" en los datos impresos del dispos. significa: Le de manual de montaje completamente.
- Encontrará más información en el manual correspondiente en www.phoenixcontact.net/catalog. Siga el manual de montaje ya que de lo contrario la protección prevista se vería perjudicada.
- **•** Solamente el personal cualificado puede instala, poner en funcionamiento y manejar el equipo. Deben cumplirse las normas nacionales de seguridad y prevención de riesgos laborales.

### **4. Instalación**

### **4.1 Montaje**

El módulo de comunicación se instala en uno de los cuatro slots provistos a tal fin en la cara trasera del instrumento de medición. véase fig. 1

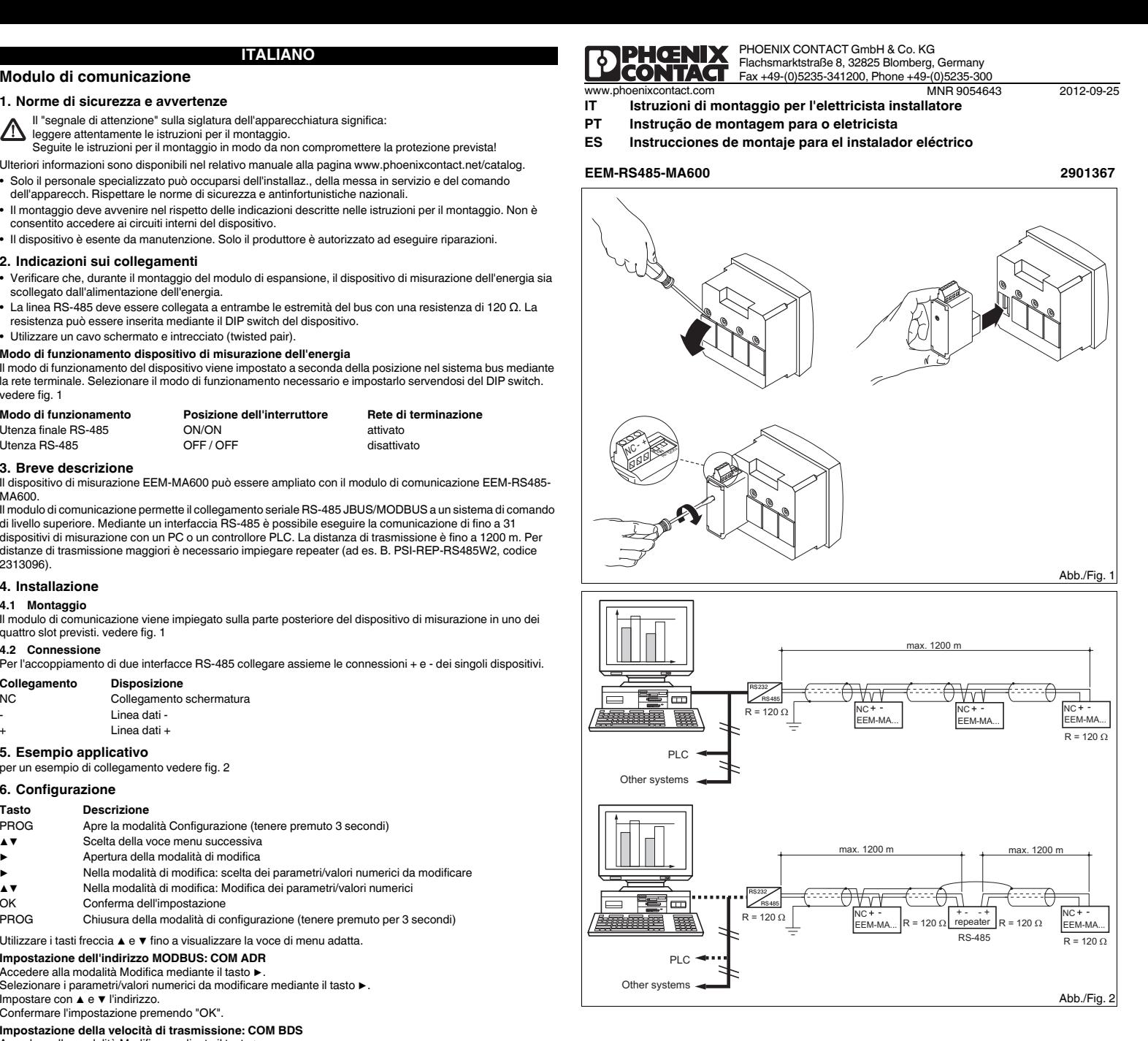

**4.2 Conexión**Para un acople de dos RS-485 interconecte las conexiones + y – de los respectivos dispositivos.

## **Modulo di comunicazioneITALIANO**

**5. Ejemplo de aplicación** Para un ejemplo de conexión véase fig. 2

# **6. Configuración**

## **Configuración de la dirección MODBUS: COM ADR**

## **Configuración de la velocidad de transmisión: COM BDS**

Con la tecla ▶ podrá Ud. abrir el modo de edición. Con ▲ o ▼ podrá Úd seleccionar la velocidad de transmisión (2,4; 4,8; 9,6; 19,2; 38,4 kBit/s). Con la tecla "OK" se confirman los ajustes.

### **Configuración de la paridad: COM PAR**

### Con la tecla "OK" se confirman los ajustes.

**Configuración de los bits de parada: COM STOP**

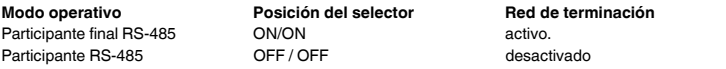

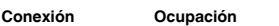

NC Conexión de pantalla Línea de datos –<sup>+</sup> Línea de datos +

**Tecla Descripción**

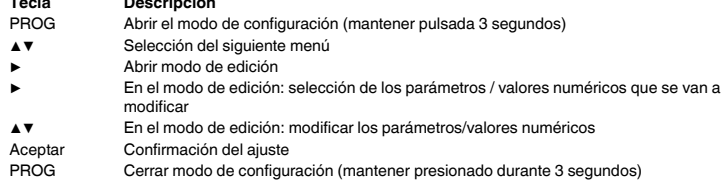

Pulse las teclas ▲▼ hasta llegar al correspondiente ítem de menú.

Todos los participantes de MODBUS deberán estar ajustados a la misma velocidad de transmisión. Las tablas de registro podrá Ud. hallarlas en en manual del instrumento de medición en www.phoenixcontact.net/catalog.

## **Módulo de comunicação**

## **1. Instruções de segurança e alerta**

- Outras informações encontram-se no respectivo manual em www.phoenixcontact.net/catalog. Ler completamente a instrução de montagem. Seguir a instrução de montagem, pois, do contrário, pode haver danos à proteção prevista!
- **•** O equipamento somente pode ser instalado, colocado em funcionamento e operado por pessoal técnico
- qualificado. Observar as normas de segurança e prevenção de acidentes nacionais. **•** A instalação deve ser realizada de acordo com as instruções descritas nas Instruções de instalação. Não é permitido o acesso aos circuitos de corrente no interior do equipamento.
- **•** O equipamento dispensa manutenção. Consertos só podem ser realizados pelo fabricante.

### **2. Instruções de conexão**

- **•** Durante a montagem do módulo de expansão, observar que o equipamento de medição de energia esteja
- desligado da alimentação de energia. **•** A linha RS-485 deve ser concluída nas duas extremidades de bus com uma resistência de 120 Ω. A
- resistência é comutável através de chaves DIP no equipamento. **•** Utilizar uma linha torçida e blindada (par trançado).

**Modo operacional aparelho de medição de energia**

O modo operacional do aparelho é ajustado dependendo da posição no sistema Bus, utilizando a rede de terminação. Selecionar o modo operacional necessário e ajustá-lo utilizando as chaves DIP. vide ilustr./Fig. 1

### **3. Descrição breve**

O aparelho de medição EEM-MA600 pode ser ampliado com o módulo de comunicação EEM-RS485-MA600. O módulo de comunicação permite uma conexão serial RS-485 JBUS/MODBUS com um comando superior. Através de uma interface RS-485 Schnittstelle, um número de até 31 aparelhos de medição pode se comunicar com um PC ou com um controle CLP. O comprimento de transmissão é de até 1200 m. Para comprimentos de transmissão maiores, é necessário utilizar um repetidor (p. ex. PSI-REP-RS485W2, nr. art. 2313096).

### **4. Instalação**

### **4.1 Montagem**

O módulo de comunicação é colocado no lado posterior do aparelho de medição, em um dos quatro pontos de encaixe previstos para tal. vide ilustr./Fig. 1

**4.2 Conexão**

Para um acoplam nto de duas interfaces RS-485, interconectar as conexões + e – dos respectivos

### **5. Exemplo de aplicação**

Para um exemplo de conexão vide ilustr./Fig. 2

## **6. Configuração**

## **Ajuste do endereço MODBUS: COM ADR**

Abrir o modo de edição, utilizando a tecla de seta ▶.<br>Utilizando a tecla de seta ▶, selecionar os parâmetros / valores numéricos a serem alterados. Ajustar o endereço, utilizando as teclas de seta ▲ ou ▼. Confirmar o ajuste com o botão "OK"

### **Ajuste do índice de transmissão: COM BDS**

Abrir o modo de edição, utilizando a tecla de seta ▶. Utilizando as teclas de seta ▲ ou ▼, selecionar o índice de transmissão (2,4; 4,8; 9,6; 19,2; 38,4 kBit/s).

## $Confirmar o ajuste com o botão "OK"$ .

**Ajuste de paridade: COM PAR**

- equipamentos. **Conexão Alocação** Conexão de blindagem
- Linha de dados –
- <sup>+</sup> Linha de dados +

### Abrir o modo de edição, utilizando a tecla de seta ▶.

Utilizando as teclas de seta ▲ ou ▼, selecionar a paridade (Odd; Even; nO).

Confirmar o ajuste com o botão "OK"

- **Tecla Descrição** Abertura do módulo de configuração (manter pressionado por 3 segundos)
- ▲▼Seleção do próximo item no menu
- ▶ Abrir o modo de processamento ▶No modo de processamento: Seleção dos parâmetros/valores numéricos a serem alterados
- ▲▼No modo de processamento: Alterar parâmetros/valores numéricos
- OK Confirmação do ajuste<br>PROG Fechar o modo de conf
- Fechar o modo de configuração (manter pressionado por 3 segundos)
- Pressionar as teclas de seta ▲▼ até atingir o respectivo item de menu.

# **Ajuste dos bits Stop: COM STOP**

Abrir o modo de edição, utilizando a tecla de seta ▶.

O "símbolo de atenção" na inscrição do equipamento significa:

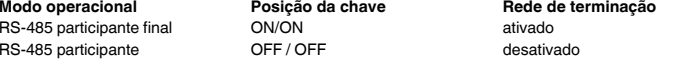

Todos os participantes MODBUS devem estar ajustados com o mesmo índice de transmissão. As tabelas de registro encontram-se no manual do aparelho de medição em www.phoenixcontact.net/ catalog.

**ESPAÑOL**

## **PORTUGUÊSE**

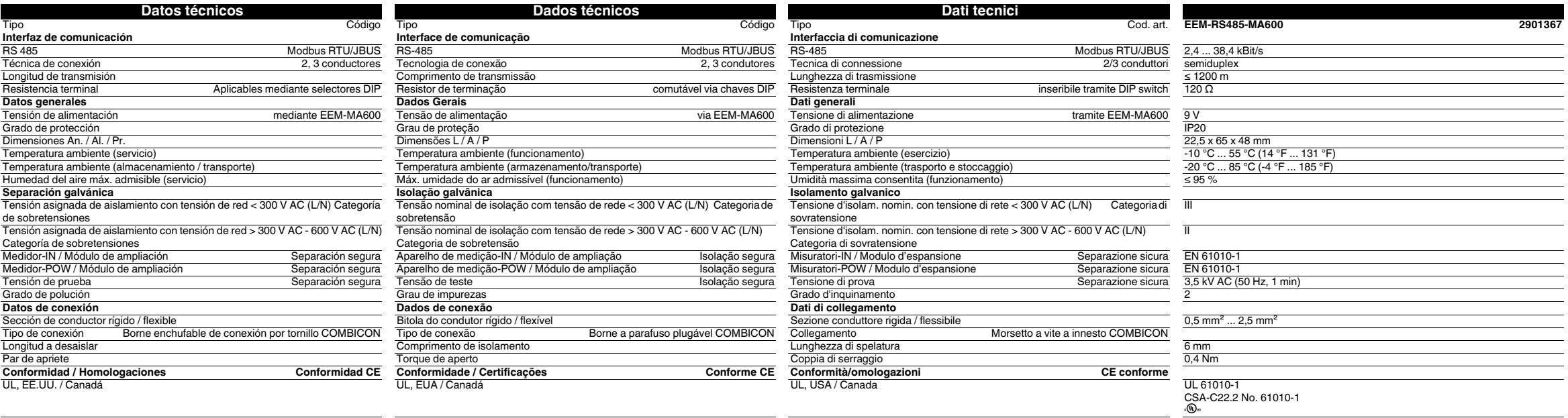

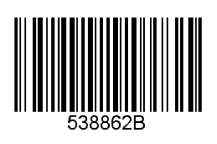

DECONTAG

# **Haberleşme modülü**

Ayrıntılı bilgi için lütfen www.phoenixcontact.com.tr/catalog adresindeki kullanım kılavuzuna bakın.

- **•** Sadece nitelikli personel cihazı monte edebilir, ayarlayabilir ve çalıştırabilir. Kazaları önlemek için ulusal güvenlik kurallarına ve yönetmeliklerine uyun.
- **•** Montaj işletme talimatları içinde verilen bilgilere uygun olarak yapılmalıdır.
- **•** Cihaz bakım gerektirmemektedir. Onarımlar sadece üretici tarafından yapılır.

## **2. Bağlantı talimatları**

- **•** Genişleme modülünün montajı sırasında enerji ölçüm cihazının beslemesinin kesildiğinden emin olun. **•** RS 485 kablosu 120 Ω dirençle bus'ın her iki ucundan sonlandırılmalıdır. Direnç cihazdaki DIP siviçlerle
- değiştirilebilir. **•** Bükümü çift ve ekranlı kablo kullanın (Twisted Pair)

### **Enerji ölçüm cihazı işletim modu**

Cihazın işletim modu bus sistemindeki yere bağlı olarak sonlandırma network'leri kullanılarak ayarlanır. Gerekli işletim modunu seçin ve DIP siviç yardımıyla set edin. Bkz şek. 1:

### **3. Kısa tanım**

- Montaj talimatlarının tamamını okuyun.
- Arzu edilen korumayı sağlamak için montaj talimatlarına uyun!

 EEM-MA600 ölçüm cihazı EEM-RS485-MA600 haberleşme modülüyle genişletilebilir. Haberleşme modülü üst seviye kontrolöre RS-485 JBUS/MODBUS bağlantısı sağlar. 31 ölçüm cihazının bir PC<br>veya PLC kontrolörü ile RS-485 arayüzü üzerinden haberleşmesi mümkündür. İletim mesafesi 1200 m'ye çıkabilir. Dahaz uzun iletim mesafeleri için repeater'lar kullanılmalıdır (ör: PSI-REP-RS485W2, Sipariş No. 2313096).

### **1. Güvenlik ve uyarı talimatları** Cihaz üzerindeki "dikkat sembolü" etiketinin anlamı:

# **4. Montaj**

**4.1 Montaj** Haberleşme modülü ölçüm cihazının arkasındaki dört slottan birine takılır. Bkz şek. 1:

**4.2 Bağlantı**

- İki RS-485 arayüzünü bağlarken ilgili cihazın + ve –uçlarını birbirine bağlayın.
- **Connection Atama**
- NK Ekran bağlantısı
	- Data hattı –
- <sup>+</sup> Data hattı +
- **5. Kullanım örneği**
- bağlantı örneği için Bkz şek. 2

# **6. Konfigürasyon**

## ▶ tuşuyla edit (düzenleme) modunu açın.

▲ veya ▼ ile iletim hızını (2.4; 4.8; 9.6; 19.2; 38.4 kbps) seçin.

# "OK" ile ayarı onaylayın.

**Paritenin ayarlanması: COM PAR**

▶ tuşuyla edit (düzenleme) modunu açın. ▲ veya ▼ ile pariteyi (Odd; Even; nO) seçin. "OK" ile ayarı onaylayın.

## **Stop bitlerinin ayarlanması COM STOP**

▶ tuşuyla edit (düzenleme) modunu açın. ▲ veya ▼ ile stop bitlerini (1; 2) seçin.

"OK" ile ayarı onaylayın.

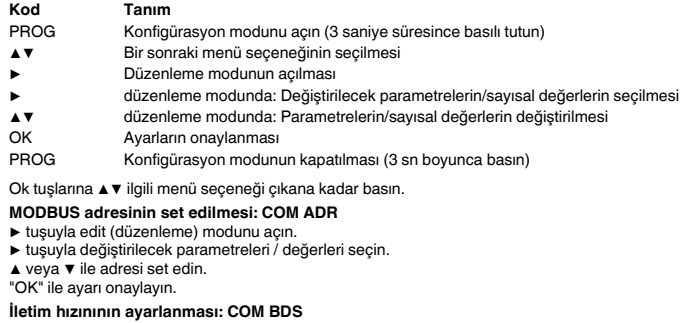

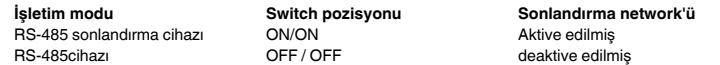

Измерительный прибор EEM-MA600 может быть расширен коммуникационным модулем EEM-RS485- MA600

▶

▶

Tüm MODBUS cihazları aynı iletim hızına ayarlanmalıdır. Kayıt tablolarını MODBUS cınazları aynı iletim nizina ayarıanmalıdır.<br>Kayıt tablolarını www.phoenixcontact.net/catalog adresinde bulunan ölçüm cihazı kullanım kılavuzunda görebilirsiniz.

При помощи кнопки ► выбрать изменяемые параметры/числовые значен При помощи кнопок ▲ или ▼ настроить адрес.

**Настройка четности: COM PAR** При помощи кнопки ► включить режим редактиро

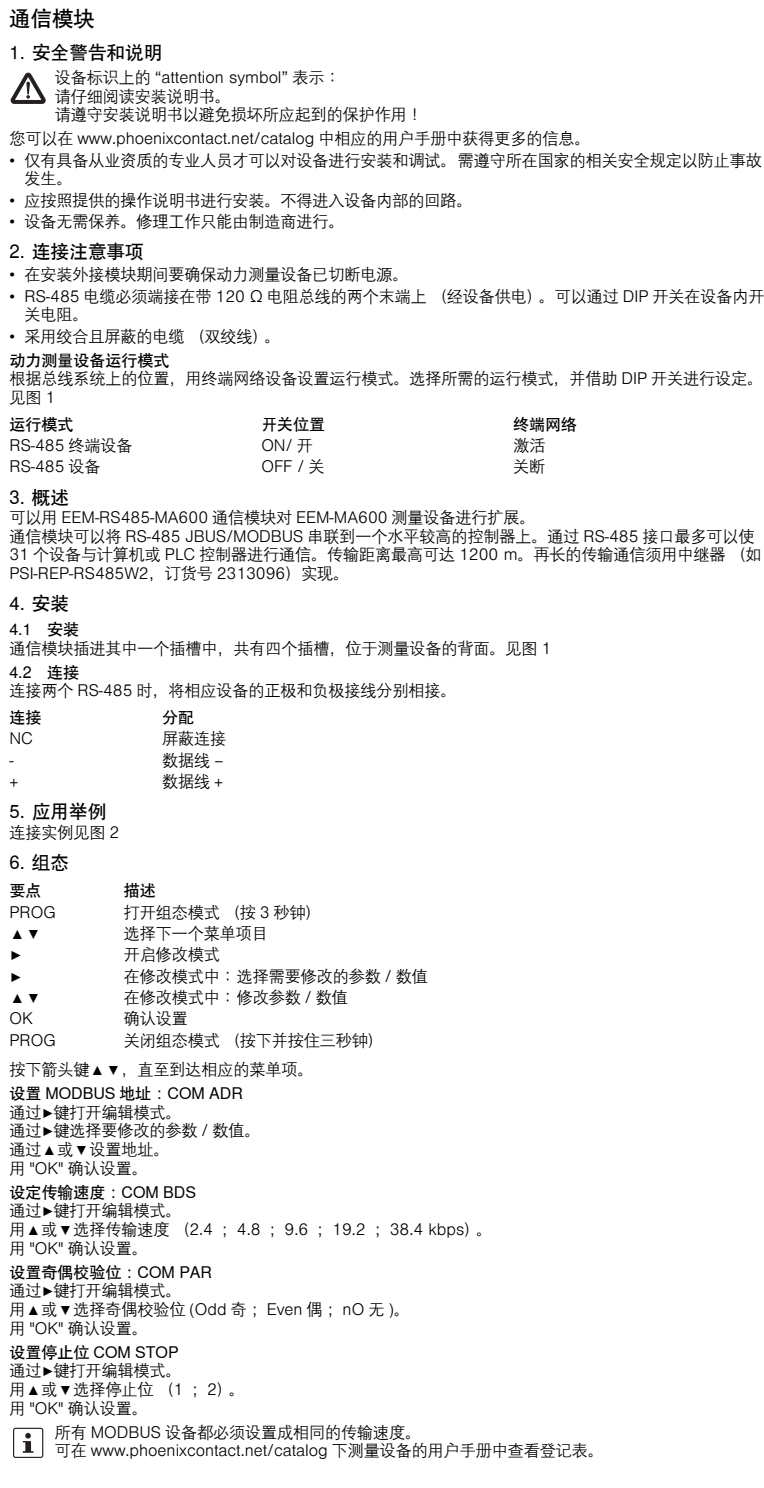

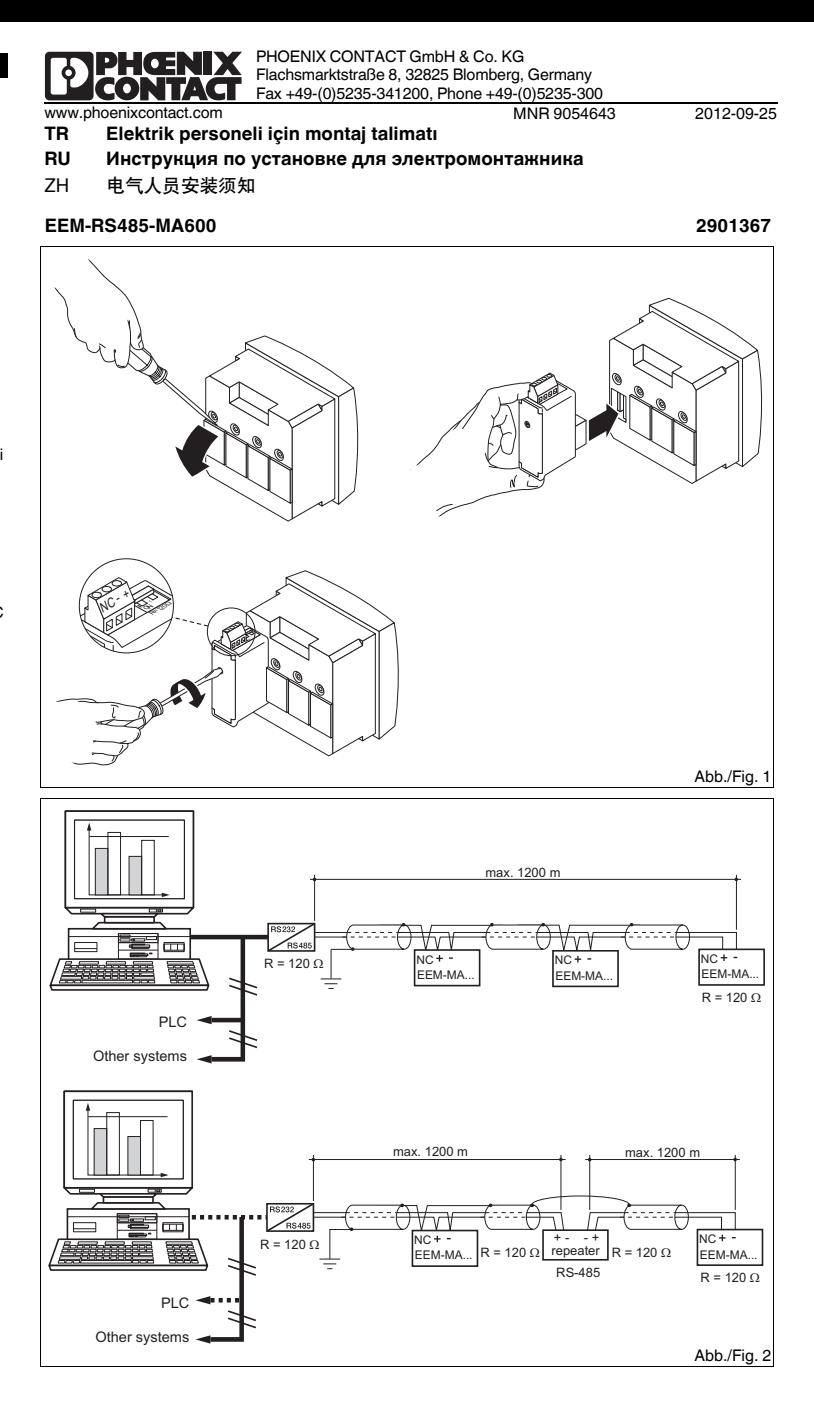

**Коммуникационный модуль**

## **1. Указания по технике безопасности**

- **•** Устройство должен монтировать, вводить <sup>в</sup> эксплуатацию <sup>и</sup> обслуживать только квалифицированный специалист. Требуется соблюдение национальных норм по технике
- безопасности <sup>и</sup> предотвращению несчастных случаев. **•** При монтаже оборудования соблюдать указания, содержащиеся <sup>в</sup> инструкции по монтажу. Доступ
- к цепям внутри устройства запрещен. **•** Прибор не требует обслуживания. Ремонтные работы должны выполняться производителем.

### **2. Указания по подключению**

**•** Следить за тем, чтобы во время монтажа модуля расширения энергоизмерительный прибор был отсоединен от источника питания.

**•** Линия RS-485 на обоих концах шины должна заканчиваться сопротивлением на 120 Ω. Сопротивление подключается посредством DIP-переключателя <sup>в</sup> приборе.

**•** Использовать экранированные кабели <sup>с</sup> попарно скрученными жилами (Twisted Pair). **Рабочий режим энергоизмерительного прибора.**

### **3. Краткое описание**

 Коммуникационные модули позволяют последовательное RS-485 JBUS/MODBUS соединение <sup>с</sup> системой управления верхнего уровня. Через интерфейсы RS-485 можно подлкючить до 31<br>измерительных приборов к ПК или устройству управления на базе ПЛК. Дальность передачи данных<br>составляет до 1200 м. Для достижения большей повторителей (например PSI-REP-RS485W2, арт.-№ 2313096).

С дополнительной информацией можно ознакомиться <sup>в</sup> соответствующем руководстве по адресу www.phoenixcontact.net/catalog. нарушена предусмотренная защита!

### **4. Монтаж**

**4.1 Монтаж** Коммуникационный модуль устанавливается на обратной стороне измерительного прибора <sup>в</sup> одно из четырех предназначенных для этого гнезд. см. рис. 1

### **4.2 Подключение**

Для сопряжения двух интерфейсов RS-485 соединить между собой подключения + und –

# соответствующих прибор

Рабочий режим прибора устанавливается <sup>в</sup> зависимости от положения на шинной системе посредством сети согласующих резисторов. Выбрать необходимый рабочий режим <sup>и</sup> установить его при помощи DIP-переключателя. см. рис. 1 **Рабочийрежим Позиция переключателей Сеть согласующих резисторов**

**Установка адреса MODBUS: COM ADR** При помощи кнопки ▶ включить режим редактирования.

Нажав кнопку OK, подтвердить настройку.

### **Настройка скорости передачи данных: COM BDS** При помощи кнопки ▶ включить режим редактирования.

При помощи кнопок ▲ или ▼ выбрать скорость передачи данных (2,4; 4,8; 9,6; 19,2; 38,4 Кбит/с).

### Нажав кнопку OK, подтвердить настройку.

При помощи кнопки ▲ или ▼ выбрать четность (Odd; Even; nO).

## Нажав кнопку OK, подтвердить настройку.

**Настройка стоп-битов: COM STOP**

При помощи кнопки ► включить режим редактирования.<br>При помощи кнопок ▲ или ▼ выбрать стоп-биты (1; 2).

- 
- Table устройства MODBUS должны оыть настроены на одинатосую оторостолеть.<br>Taблицы регистров содержатся в руководстве измерительного прибора на сайте

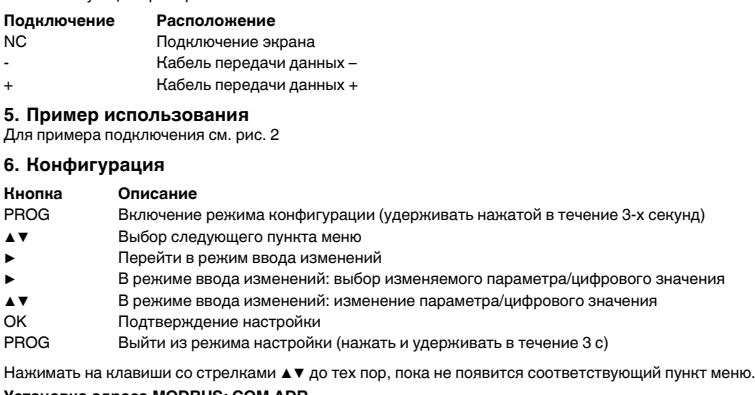

Нажав кнопку OK, подтвердить настройку.

Восклицательный знак, нанесенный на устройство, означает: Полностью прочтите инструкцию по установке. Следуйте требованиям инструкции по установке, поскольку <sup>в</sup> противном случае может быть

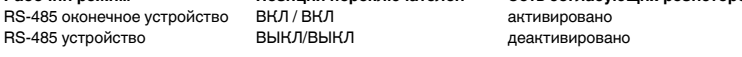

Все устройства MODBUS должны быть настроены на одинаковую скорость передачи данных.

www.phoenixcontact.net/catalog.

**中文**

# **РУССКИЙ TÜRKÇE**

**技术数据**

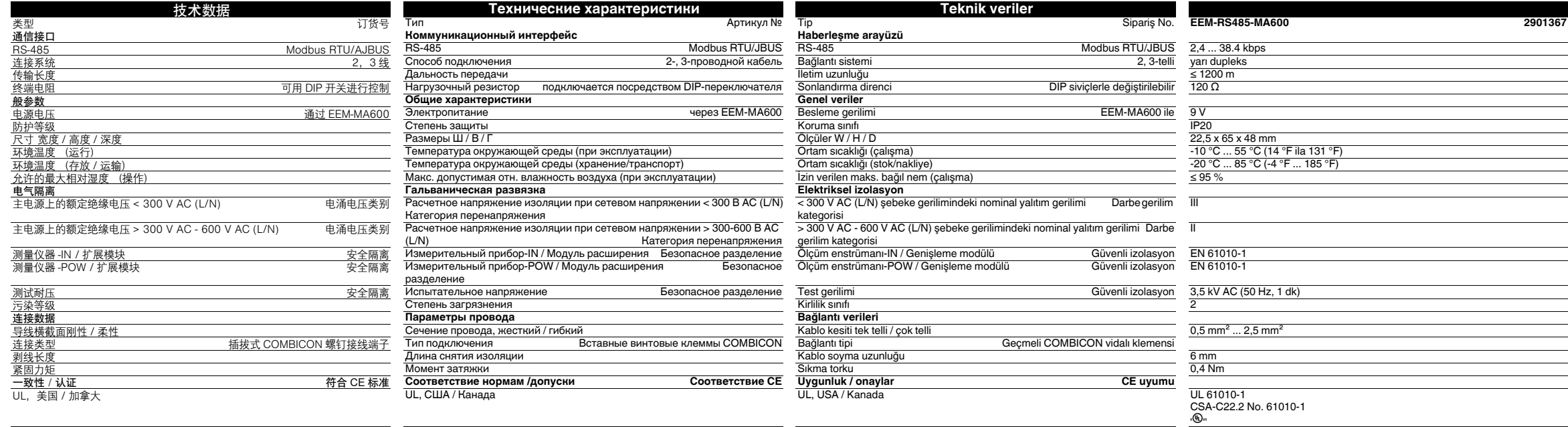

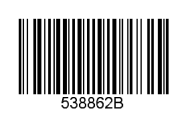

**DENGNIX**